# HOW DO I run a Factor Analysis and export to Excel?

**Factor Analysis** is a program that helps explain a target audience by showing the similarity (and differences) between variables (rows). This is an example summary report showing the factors created by looking at heavy Channel 4 viewers (top quintile of diary entries) and their reasons for watching TV. After reviewing the report and learning about the reasons for watching, the user can add a description for the factors e.g. news/info. This helps explain the report which can be exported to Excel.

*Source: TPT17 IPA TouchPoints 2017*

- a) In SurveyTime select the survey you wish to use.
- b) Input your target audience as the **Table Base** by selecting **Add Table**. In this example, we will select those **Channel 4 viewers** who have the **most viewing hours** (as calculated by Telmar using the Touchpoints diary data) **(figure1)**. Channel 4 viewers are split into 5 quintiles, with the top quintile representing the 20% that spent the most time viewing Channel 4. This is what we will use in the table base.
- c) Input the questions (variables) you wish to analyse into the **Rows.** In this example, we have selected the 19 '**Main Reasons For Watching TV**' as the **Rows (figure 2)**. We recommend short titling.
- d) Use the **arrow** in the top right of the screen to move the tool bar to find the **Factor Analysis** button in '**Add Ons**' **(figure 3)**.
- e) In this example, on the next screen, we have requested 5 factors. Having stated the number of factors, click on **Perform Factor Analysis (figure 4)**.

#### **Figure 1 Figure 2**

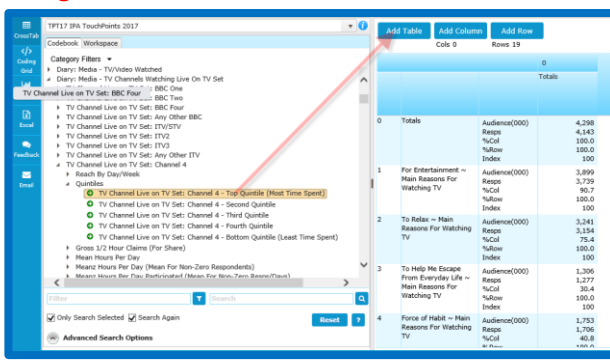

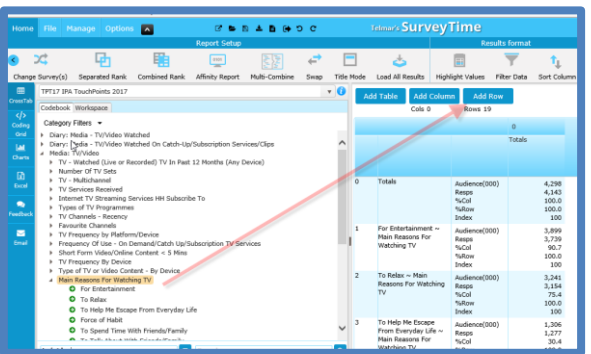

 $10 \text{ min}$ 

#### **Figure 3**

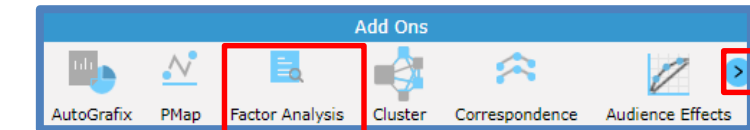

#### **Figure 4**

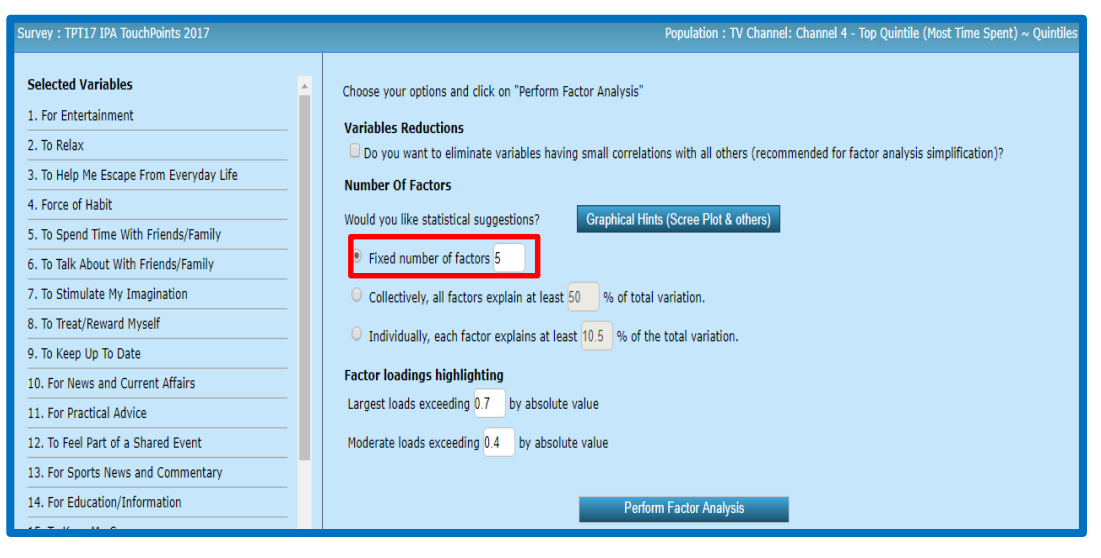

*Need further help? Call our helpdesk: + 44 (0) 20 7467 2575*

# **telmar**

- f) Click on **Multi-Sort** to aid interpretation **(figure 5)**. You will then be asked to decide on a lower threshold **(figure 6)**. The default is 0.4. By doing this, variables with correlation lower than the threshold are removed, which greatly simplifies the analysis.
- g) Click on **Export Factor Loading To Excel Figure 7**, and open the file download.

### **About factor analysis:**

- It summarises the correlation between variables in a set of data and converts this into interpretable patterns.
- It simplifies the structure of a set of data.
- It is used to understand a single target audience unlike correspondence which compares a set of columns.
- It reduces a "large" number of correlated variables (rows) e.g. lifestyle questions to a groups called factors. It does this by grouping survey questions together (based on their correlation).
- Unlike cluster which groups respondents together, factor analysis groups questions (variables) which are answered in a similar way.

### **What can it be used for?**

- It can be used as an aid for questionnaire design, as it will show questions answered in a similar way (possibly due to their high correlation with each other).
- It can be used as a selection procedure for running cluster analysis.
- It can be used to explore or confirm a hypothesis about the relationship between variables.
- It can be used as part of the media planning process to identify appropriate media for lifestyle driven target audiences.
- It can be used to understand media e.g. word of mouth, favourite tv channels or programmes, reading interests etc.

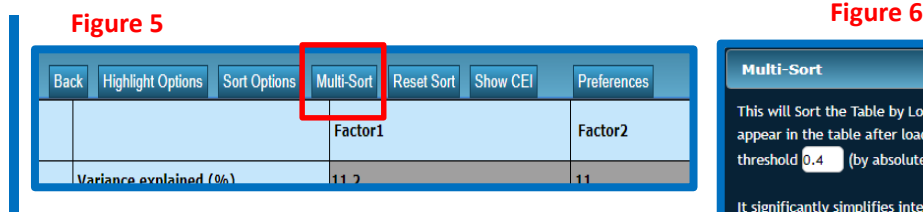

## **Figure 7**

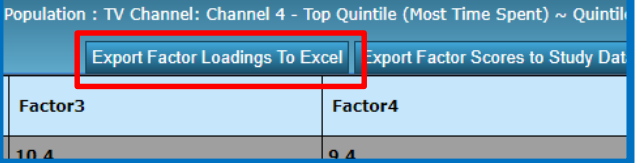

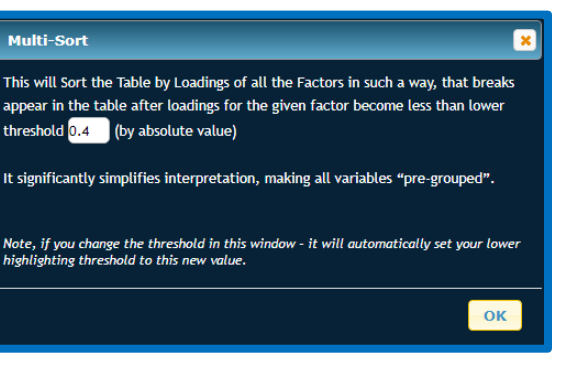

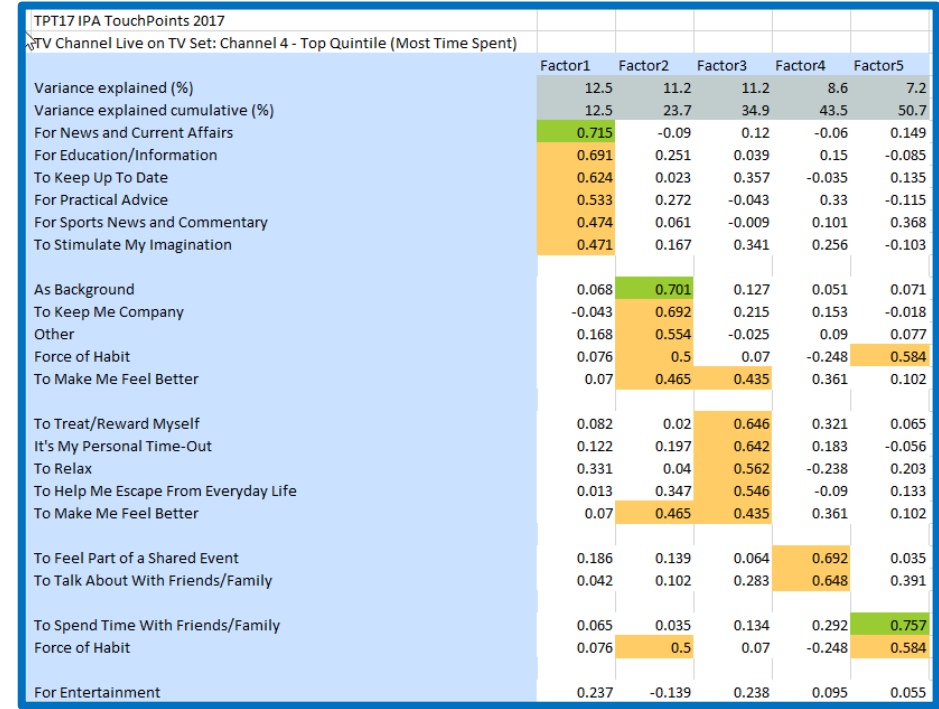

## *Need further help? Call our helpdesk: + 44 (0) 20 7467 2575*

# **telmar**